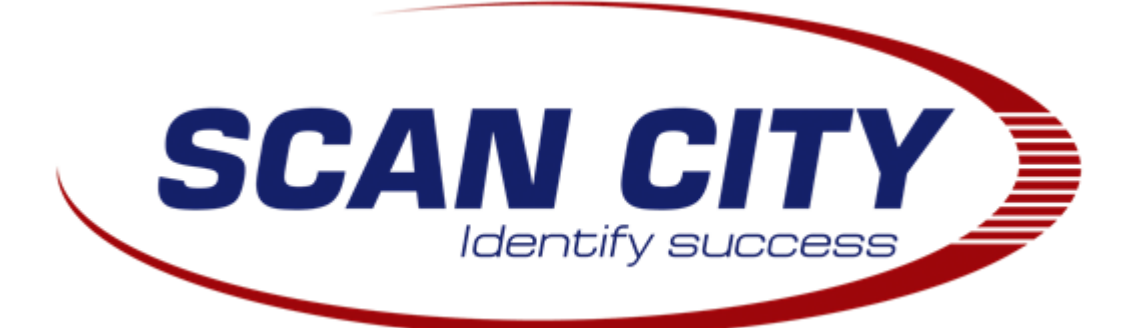

# AUTRADE

[Инструкция по загрузке программного](https://autrade.ru/catalog/skanery-shk/skaner-mindeo-ms-3390/?clear_cache=Y)  обеспечения в программируемые сканеры Mindeo

Москва, 2015 г.

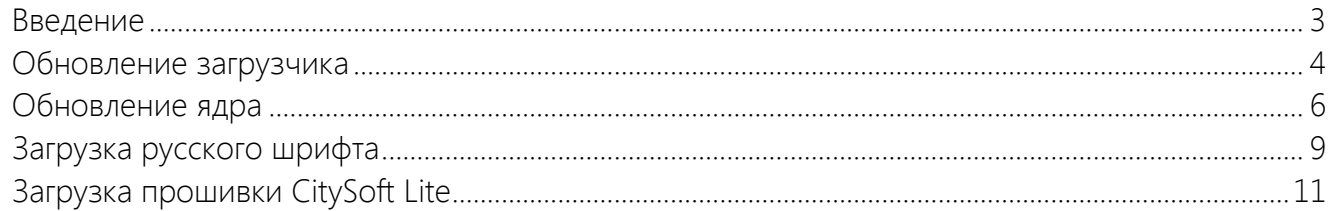

# <span id="page-2-0"></span>Введение

В данной инструкции приведён порядок работы с программируемыми сканерами Mindeo серий MS3x90 для загрузк[и необходимого программного](https://autrade.ru/catalog/skanery-shk/skaner-mindeo-ms-3390/?clear_cache=Y)  обеспечения.

Прошивка CitySoft Lite SCTY5.10 совместима со сканерами Mindeo MS3390. Перед её установкой необходимо обновить загрузчик до версии 1.9 или новее, а также ядро сканера до версии 5.10 или новее.

### <span id="page-3-0"></span>Обновление загрузчика

- 1) Выключить сканер и отсоединить его от компьютера.
- 2) Включить сканер в режиме обновления (зажа[ть одновременно клавиши](https://autrade.ru/catalog/skanery-shk/skaner-mindeo-ms-3390/?clear_cache=Y) «Включение» и «SCAN»).
- 3) Подключить сканер к компьютеру.
- 4) Запустить программу «MS3\_Flash Utility V1.1.1.EN», кликнув по ярлыку «Обновление загрузчика Mindeo MS3x90».

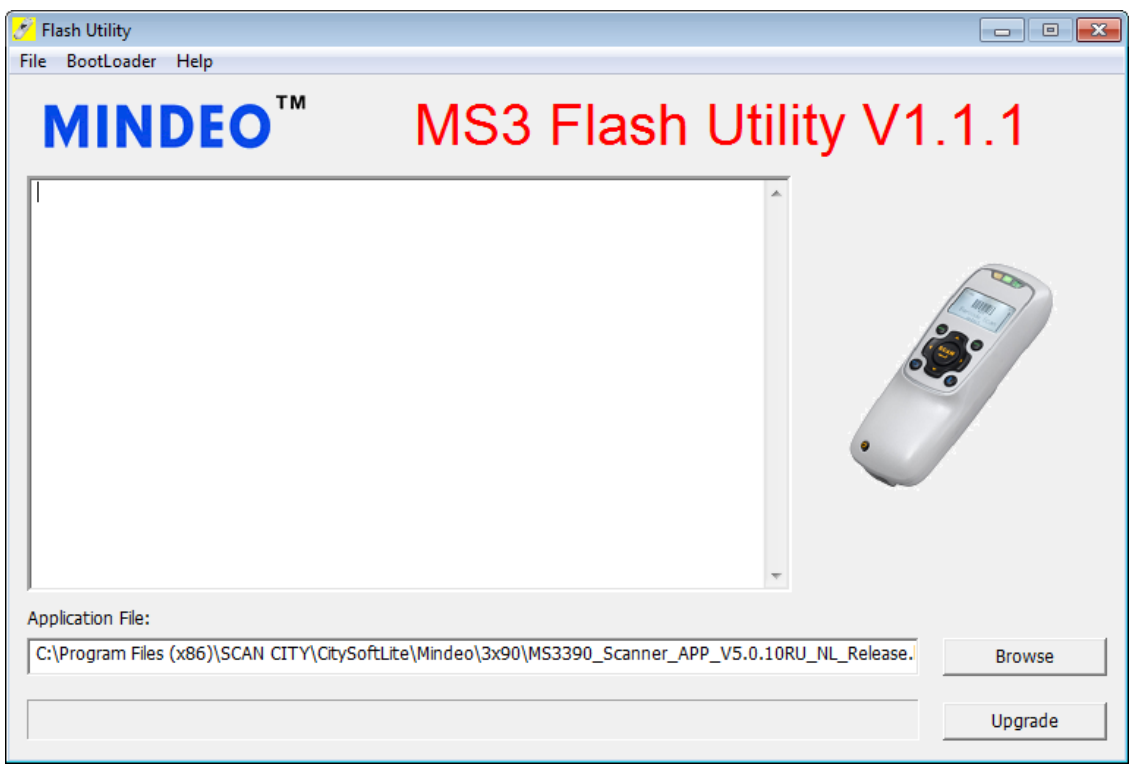

Рис. 1

5) Выбрать вкладку «BootLoader > Upgrade BootLoader», нажать на кнопку «Browse» и выбрать файл «MS3390\_Loader\_Res\_V1.9.bin».

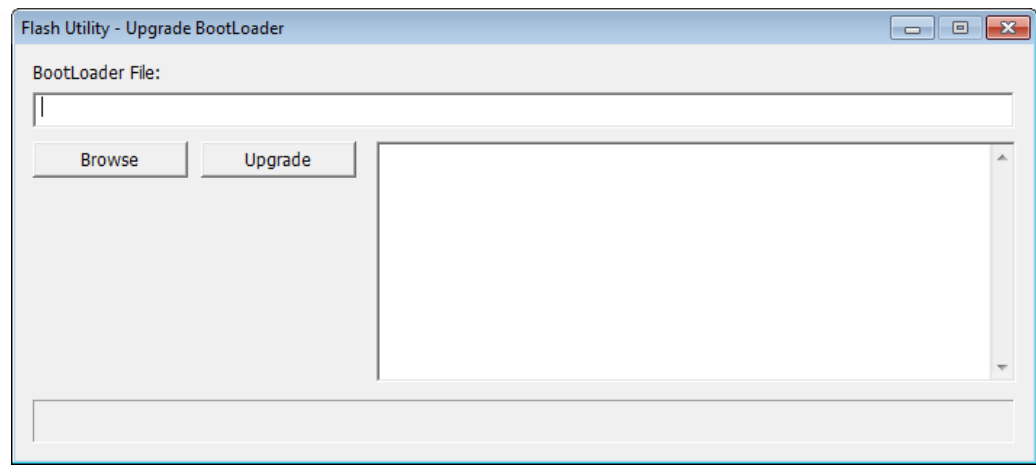

Рис. 2

6) Нажать на кнопку «Upgrade».

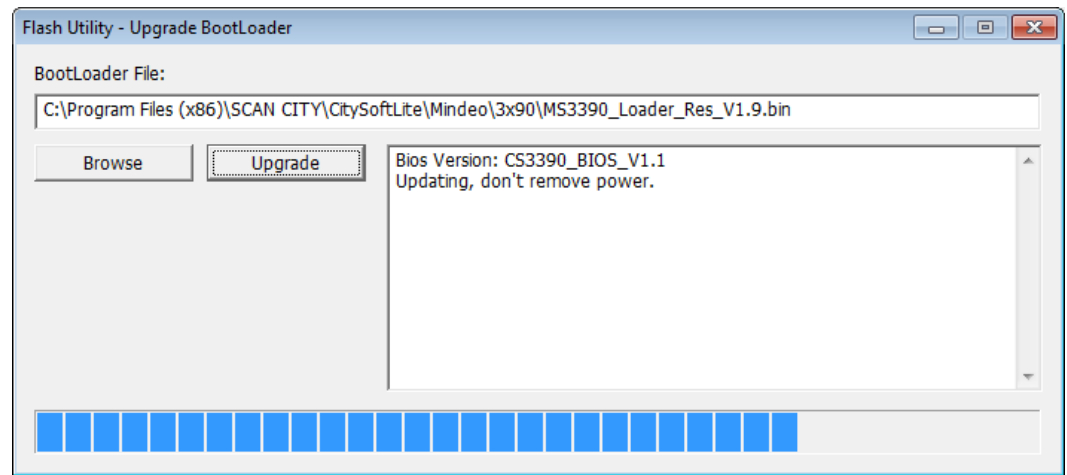

Рис. 3

7) При успешном обновлении загрузчика в т[екстовом окне приложения](https://autrade.ru/catalog/skanery-shk/skaner-mindeo-ms-3390/?clear_cache=Y) появится надпись «Update success».

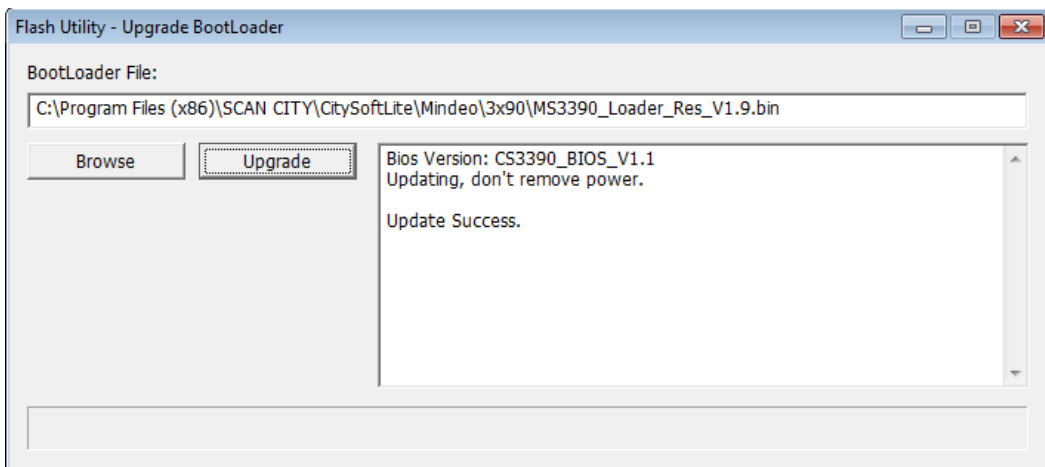

Рис. 4

# <span id="page-5-0"></span>Обновление ядра

- 1) Выключить сканер и отсоединить его от компьютера.
- 2) Включить сканер в режиме обновления (зажать одновременно клавиши «Включение» и «SCAN»).
- 3) Подключить сканер к компьютеру.
- 4) Запустить программу «MS3 SDK Download Utility V2.0», кликнув по ярлыку «Загрузка ПО в Mindeo MS3x90».

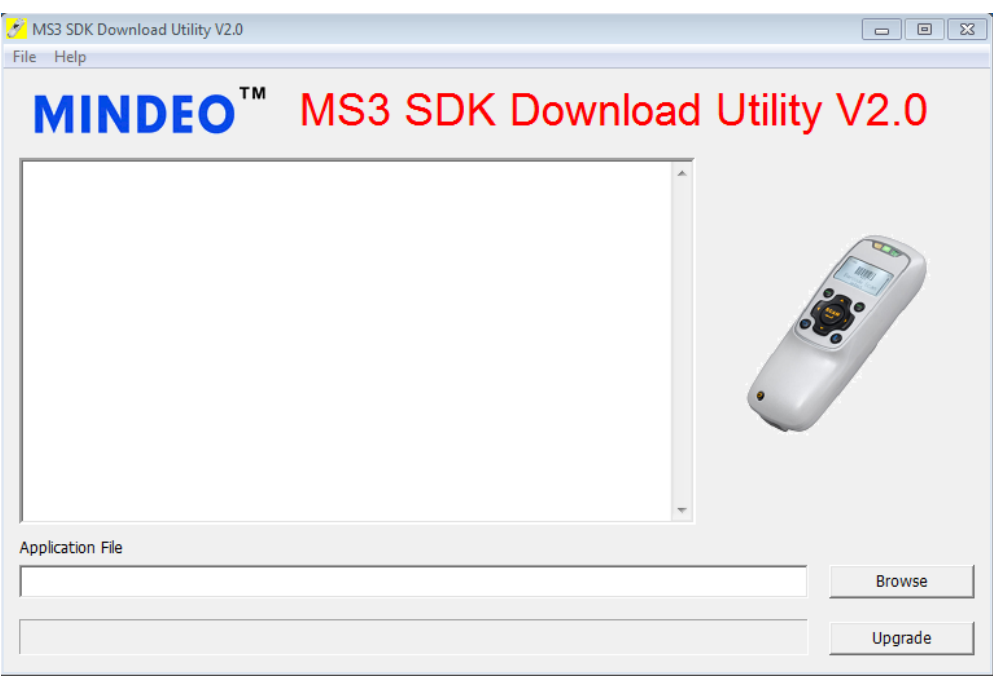

Рис. 5

5) Нажать на кнопку «Browse» и [выбрать файл](https://autrade.ru/catalog/skanery-shk/skaner-mindeo-ms-3390/?clear_cache=Y)  «MS3390\_Scanner\_APP\_V5.0.10RU\_NL\_Release.bin».

| <b>Открыть</b>                          | « SCAN CITY > CitySoftLite > Mindeo > 3x90             | $+$<br>٠         | Поиск: 3х90                      | $\mathbf{x}$<br>م        |
|-----------------------------------------|--------------------------------------------------------|------------------|----------------------------------|--------------------------|
|                                         |                                                        |                  |                                  |                          |
| Новая папка<br>Упорядочить ▼            |                                                        |                  | 888 ▼                            | ⋒                        |
| Creative Cloud F ^                      | Имя                                                    | Дата изменения   | Тип                              | Размер                   |
| Библиотеки<br>Subversion<br>ĠĬ<br>Видео | MS3390_Loader_Res_V1.9.bin                             | 17.10.2014 16:22 | Файл "BIN"                       | <b>12 KB</b>             |
|                                         | MS3390_Scanner_APP_V5.0.10RU_NL_Rel                    | 23.07.2015 9:11  | Файл "BIN"                       | 188 K <sub>b</sub>       |
|                                         | SCTY510.bin                                            | 16.11.2015 9:40  | Файл "BIN"                       | <b>20 KG</b>             |
| Документы                               |                                                        |                  |                                  |                          |
| Изображения                             |                                                        |                  |                                  |                          |
| Hì<br>Музыка<br>Ξ                       |                                                        |                  |                                  |                          |
| Домашняя группа                         |                                                        |                  |                                  |                          |
| <b>IL Компьютер</b>                     |                                                        |                  |                                  |                          |
| System (C:)                             |                                                        |                  |                                  |                          |
| $\sum$ Data (D:)                        |                                                        |                  |                                  |                          |
| Дисковод BD-R( = 4<br>ы                 |                                                        | m                |                                  | ١                        |
|                                         | Имя файла: MS3390_Scanner_APP_V5.0.10RU_NL_Release.bin | ۰                | Data & Binary Files(*.dat;*.bin) | $\overline{\phantom{a}}$ |
|                                         |                                                        |                  | Открыть                          | Отмена                   |

Рис. 6

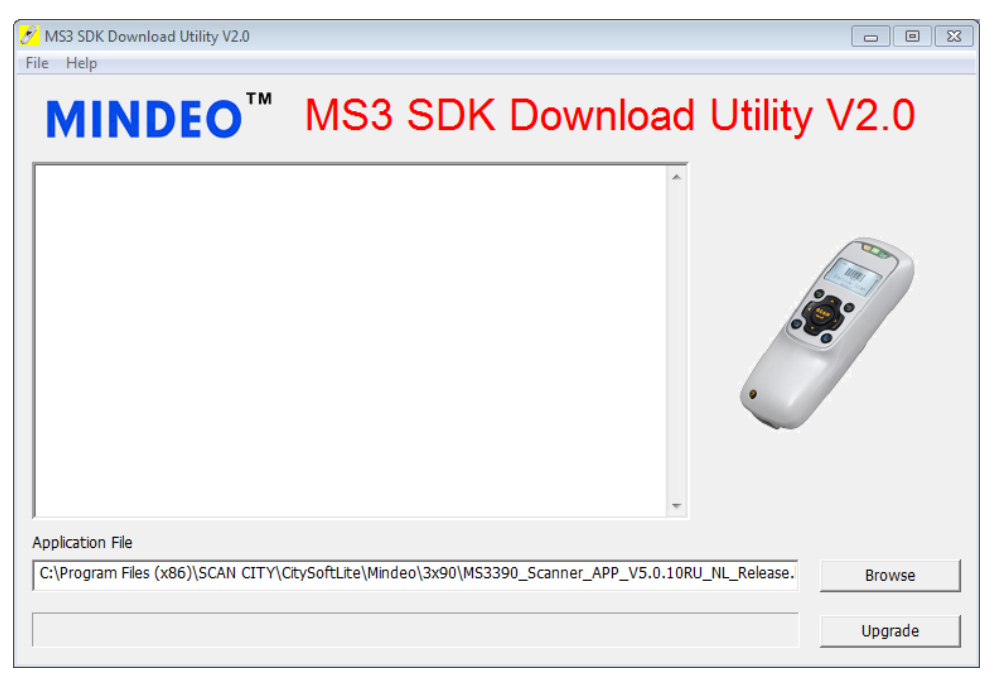

Рис. 7

6) Нажать на кнопку «Upgrade».

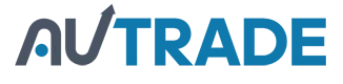

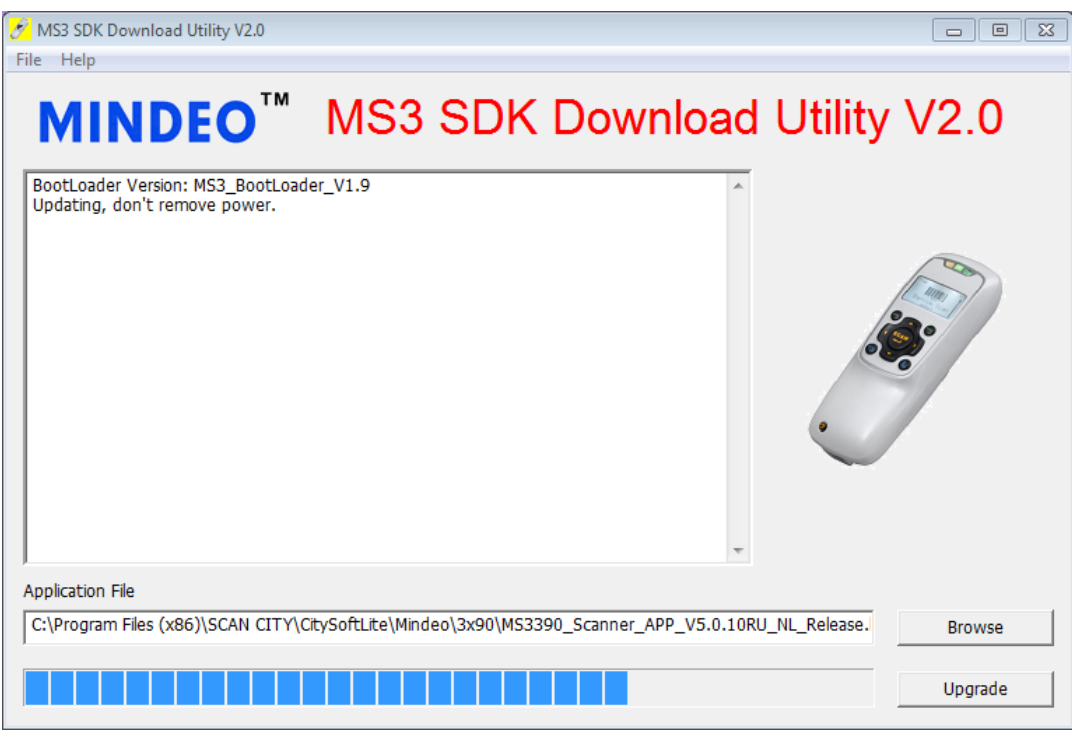

Рис. 8

7) При успешном обновлении ядра в текстовом окне приложения появится надпись «Update success».

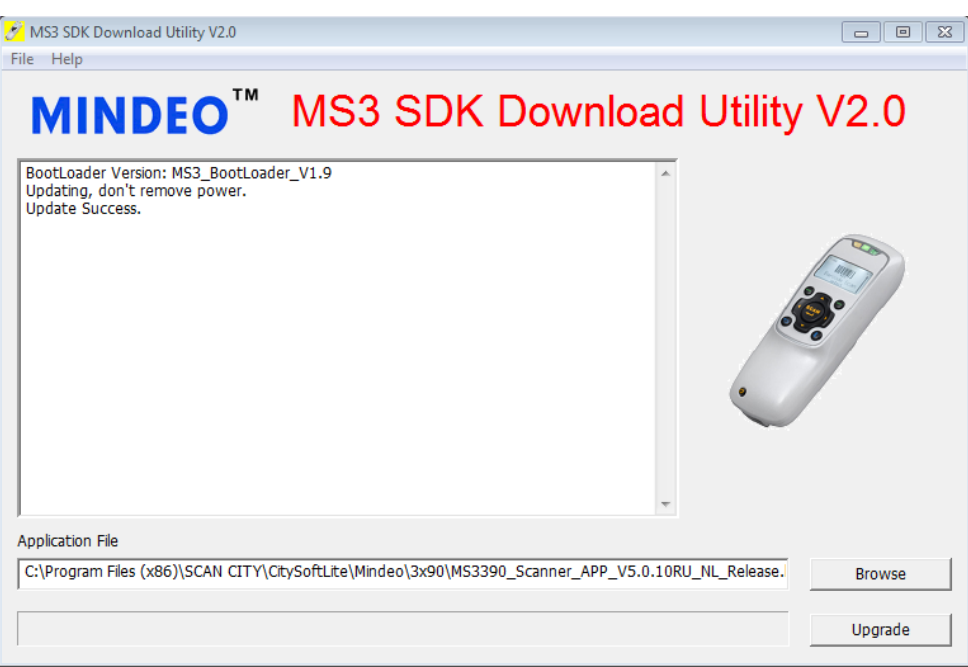

Рис. 9

## <span id="page-8-0"></span>Загрузка русского шрифта

- 1) Выключить сканер и отсоединить его от компьютера.
- 2) Включить сканер в режиме обновления (зажать одновременно клавиши «Включение» и «SCAN»).
- 3) Подключить сканер к компьютеру.
- 4) Запустить программу «Font File Upgrade Utility V1.2», кликнув по ярлыку «Обновление шрифтов Mindeo MS3x90».

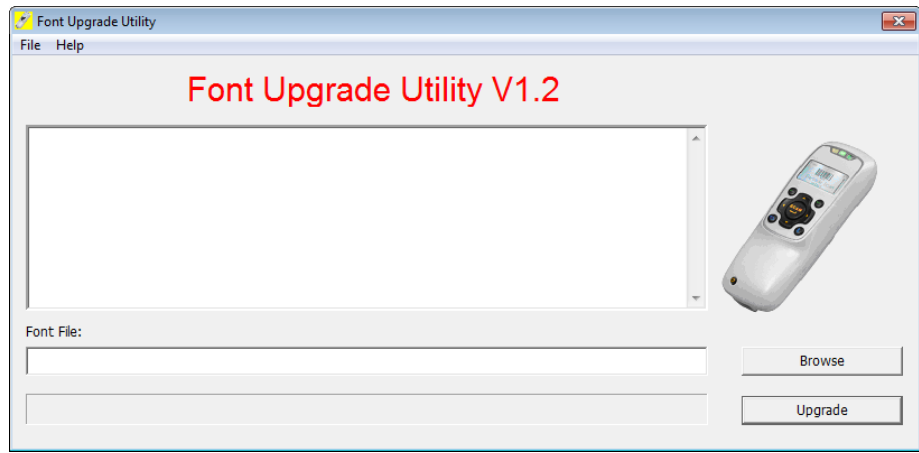

Рис. 10

5) Нажать на кнопку «Browse» и выбрать файл «windows-1251.Fon».

| Открыть              |                                                 |                                        |                 |                                |          | $-x$      |
|----------------------|-------------------------------------------------|----------------------------------------|-----------------|--------------------------------|----------|-----------|
| Папка:               | 3x90                                            |                                        |                 | ←自合國▼                          |          |           |
|                      | Имя                                             |                                        |                 | Дата изменения                 |          | Тип       |
| Недавние             |                                                 | MS3390_Loader_Res_V1.9.bin             |                 | 17.10.2014 16:22               |          | Файл "BIN |
| места                |                                                 | MS3390_Scanner_APP_V5.0.10RU_NL_Releas |                 | 23.07.2015 9:11                |          | Файл "BIN |
|                      | SCTY5.10.bin<br>16.11.2015 9:40                 |                                        |                 | Файл "BIN                      |          |           |
|                      | windows-1251.Fon                                |                                        | 12.11.2015 9:40 |                                | Файл шрі |           |
| Рабочий стол         |                                                 |                                        |                 |                                |          |           |
| $\sim$<br>Библиотеки |                                                 |                                        |                 |                                |          |           |
|                      |                                                 |                                        |                 |                                |          |           |
| Компьютер            |                                                 |                                        |                 |                                |          |           |
|                      | ∢                                               |                                        |                 | ۱                              |          |           |
| Сеть                 | windows-1251.Fon<br>Имя файла:                  |                                        |                 | ▼                              |          | Открыть   |
|                      | Тип файлов:<br>Data & Binary Files(".FON;".bin) |                                        |                 | Отмена<br>$\blacktriangledown$ |          |           |

Рис. 11

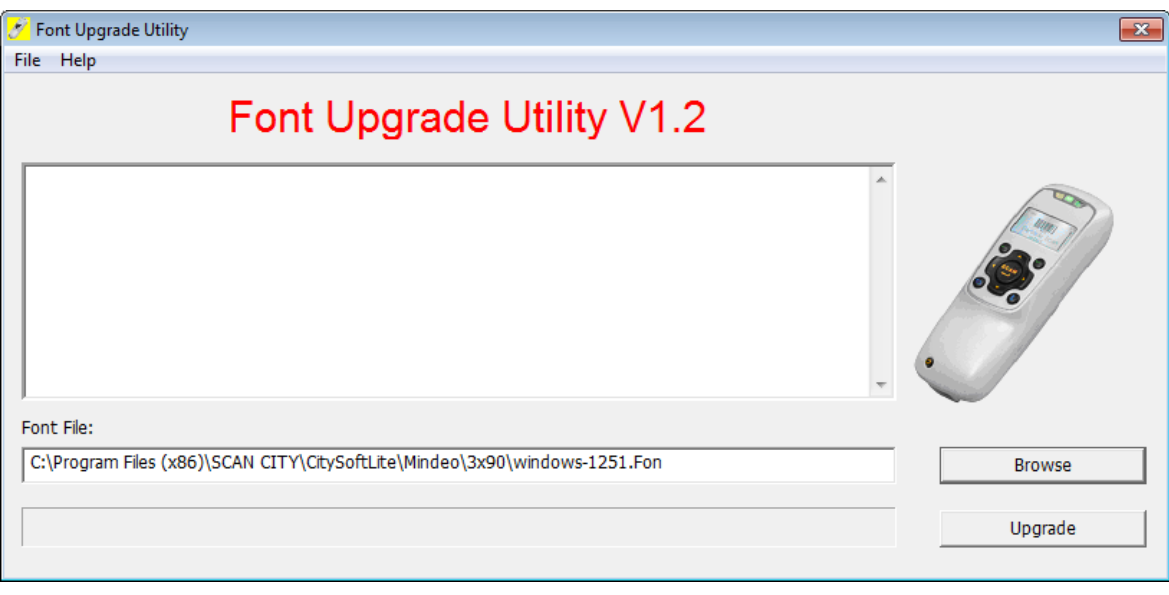

Рис. 12

- 6) Нажать на кнопку «Upgrade».
- 7) При успешном обновлении ядра в текстовом окне приложения появится надпись «Update success».

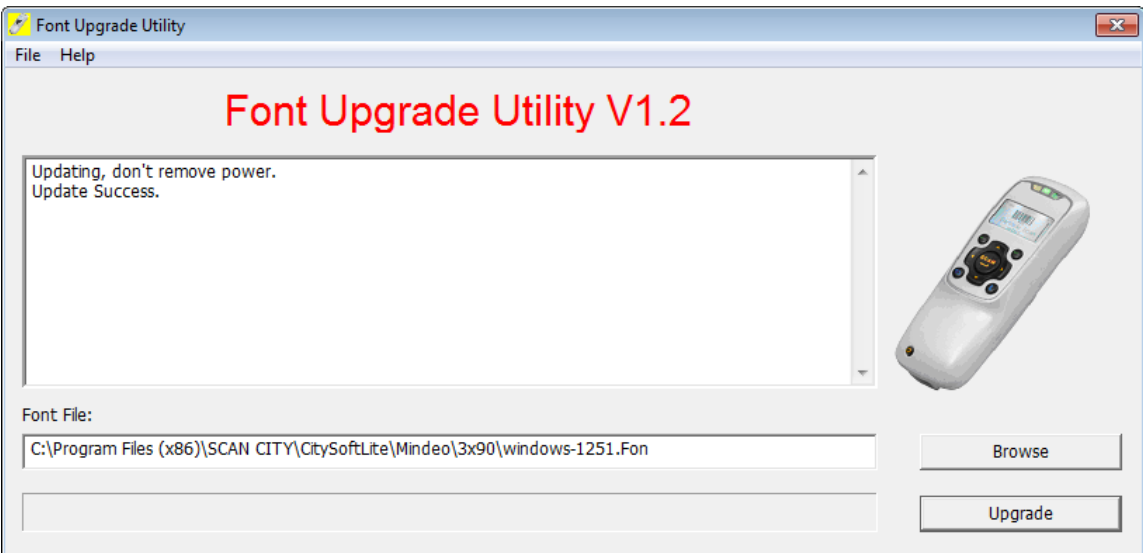

Рис. 13

# <span id="page-10-0"></span>Загрузка прошивки CitySoft Lite

1) Включить сканер и подключить его к компьютеру

Если меню отображается на английском языке, необходимо поменять язык в настройках.

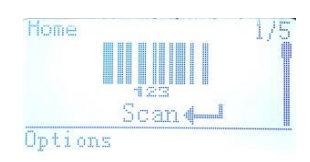

Для этого:

а) Перейти в меню «System Setting».

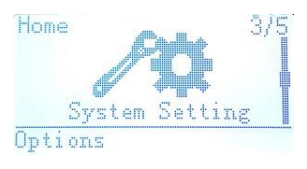

б) Перейти в пункт «Language».

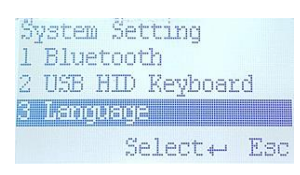

в) Выбрать русский язык и вернуться в главное меню.

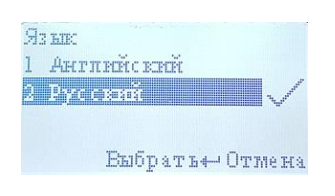

2) Для входа в режим загрузки программы в главном меню выбрать пункт «Приложение» и выбрать пункт «Загрузить».

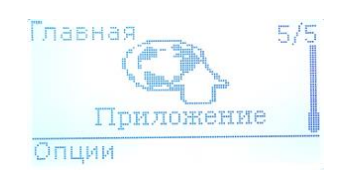

3) Запустить программу «MS3 SDK Download Utility V2.0», кликнув по ярлыку «Загрузка ПО в Mindeo MS3x90».

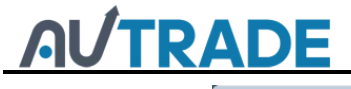

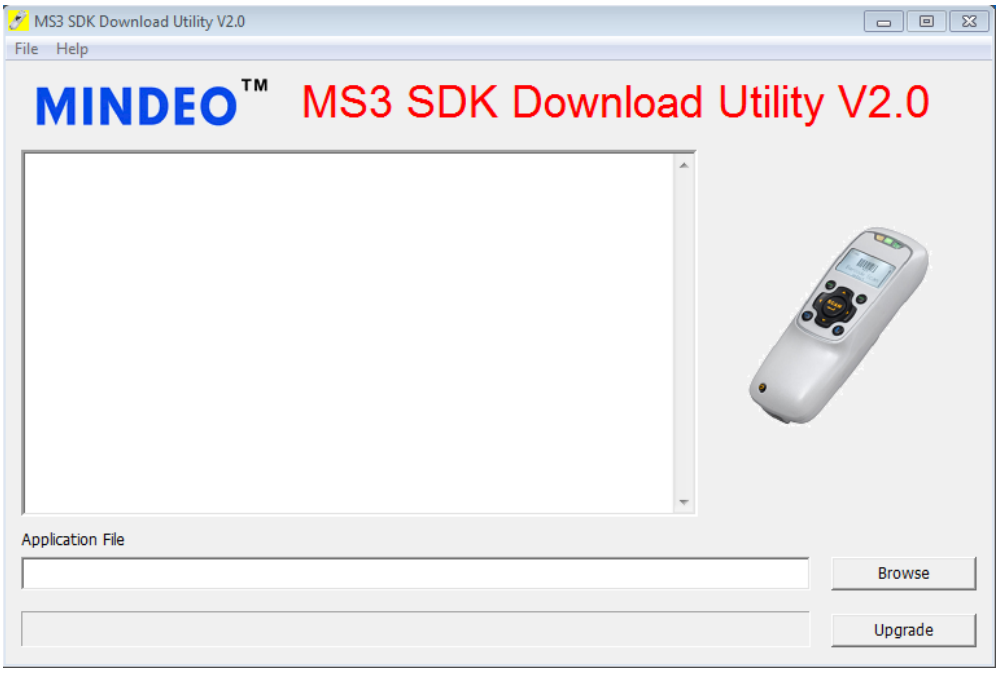

Рис. 14

4) Нажать на кнопку «Browse» и выбрать файл «SCTY5.02.bin».

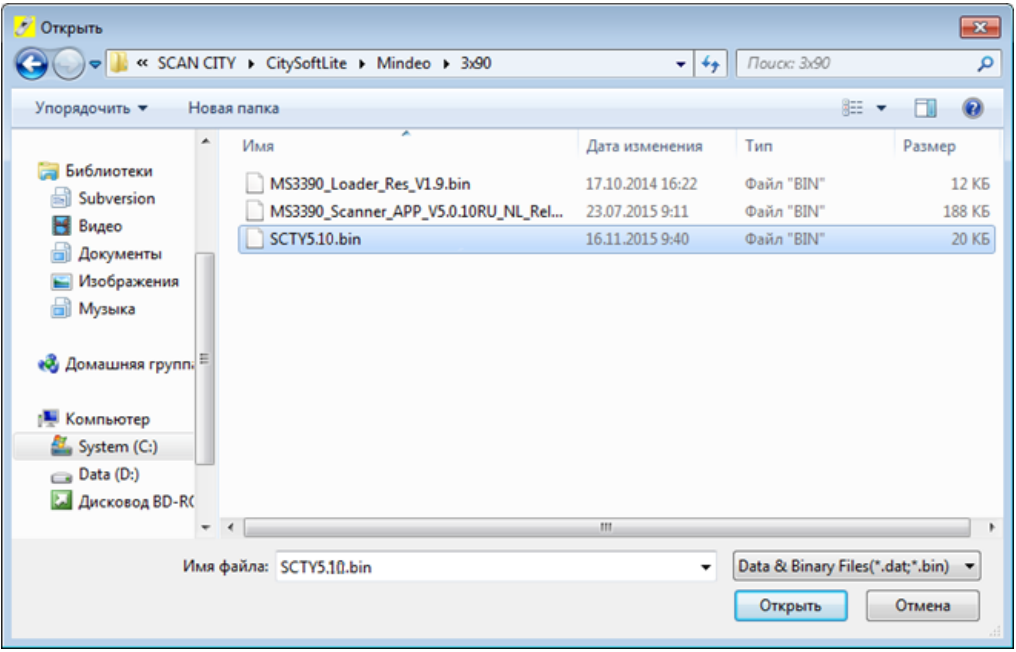

Рис. 15

5) Нажать на кнопку «Upgrade».

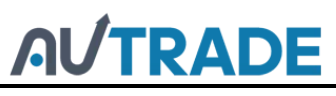

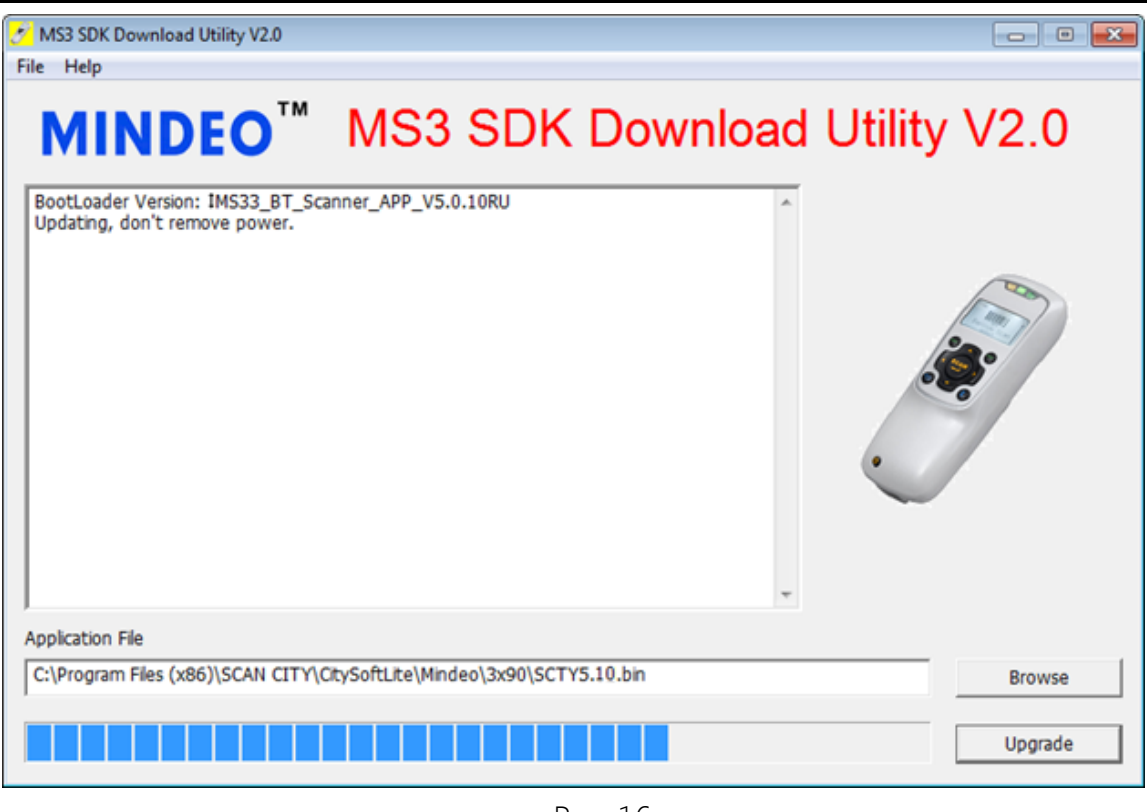

Рис. 16

6) [При успешном программировании в текстовом окне приложения появится](https://autrade.ru/catalog/skanery-shk/skaner-mindeo-ms-3390/?clear_cache=Y) надпись «Update success».

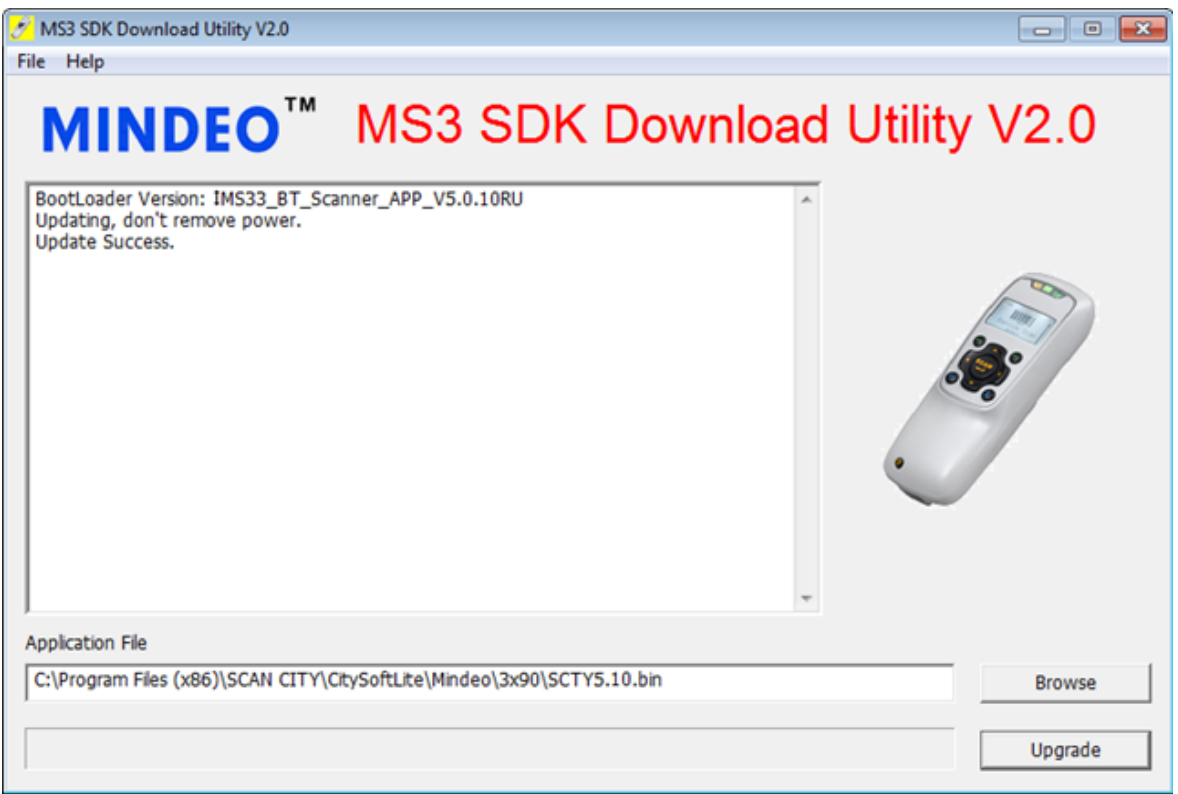

Рис. 17